# **Module Ricketts V.T.O.**

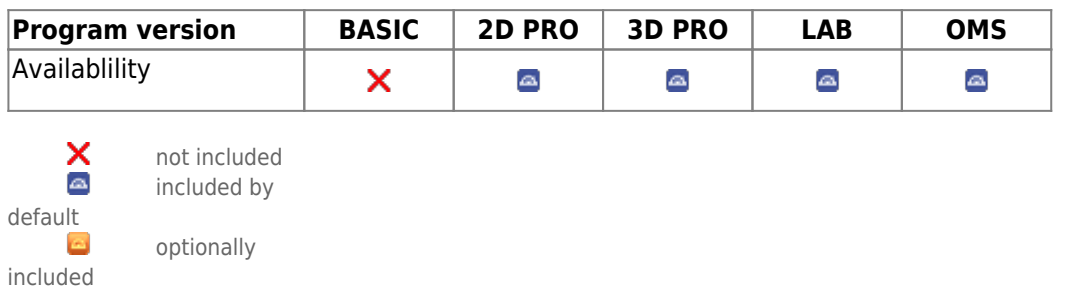

Module Ricketts V.T.O. [according to the systematics developed by R.M. RICKETTS] can be used to to simulate growth and certain orthodontic and/or surgical treatment measures with the help of a lateral ceph tracing in combination with an associated lateral photo in their effect on cephalometric measurements, space discrepancy and soft tissue profile.

# **First Steps**

- 1. Open module wit lateral ceph xray and (optionally) a corresponding lateral photo
- 2. Define growth period and growth pattern
- 3. Simulate treatment
- 4. Analyze cephalometric changes (graphically, numerically)
- 5. Perform soft tissue simulation: compare before and after
- 6. Save planning as a project
- 7. Save modified images (lateral ceph, lateral photo) as findings

## **Module user interface**

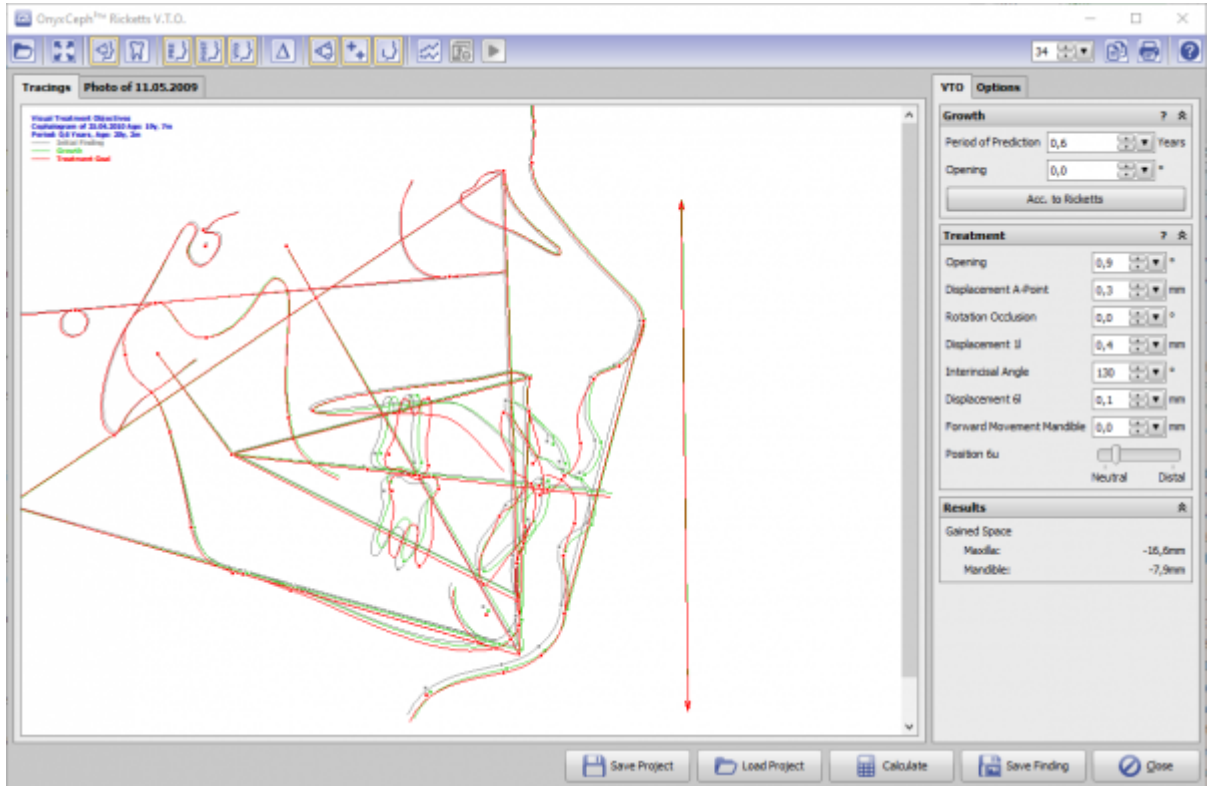

## **Links**

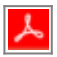

From: <http://onyxwiki.net/>- **[OnyxCeph³™ Wiki]**

Permanent link: **[http://onyxwiki.net/doku.php?id=en:ricketts\\_vto\\_2d&rev=1678103299](http://onyxwiki.net/doku.php?id=en:ricketts_vto_2d&rev=1678103299)**

Last update: **2023/03/06 12:48**

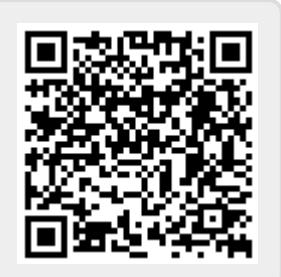